# **staps** *Release 0.1.6*

July 20, 2016

#### Contents

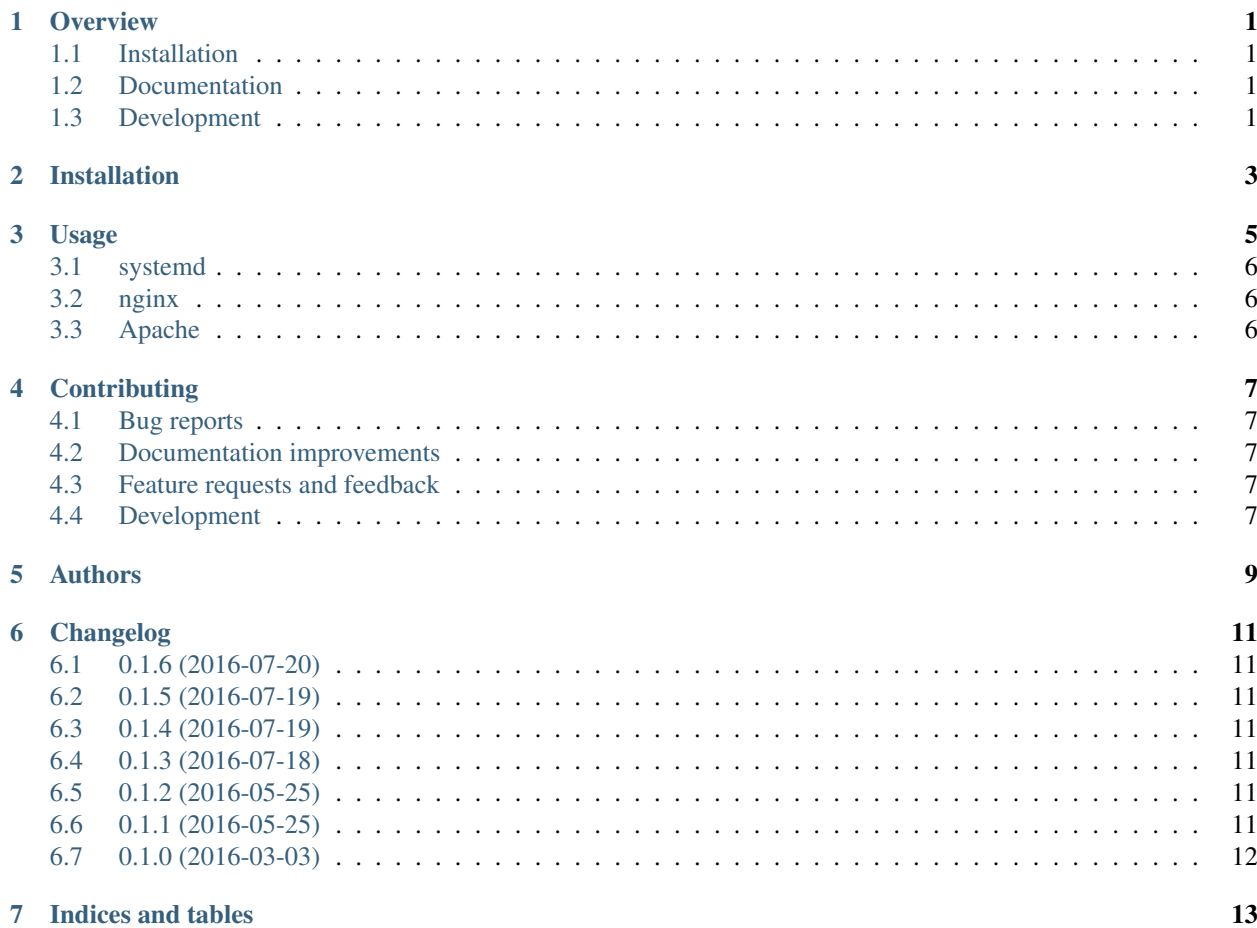

#### **Overview**

<span id="page-4-0"></span>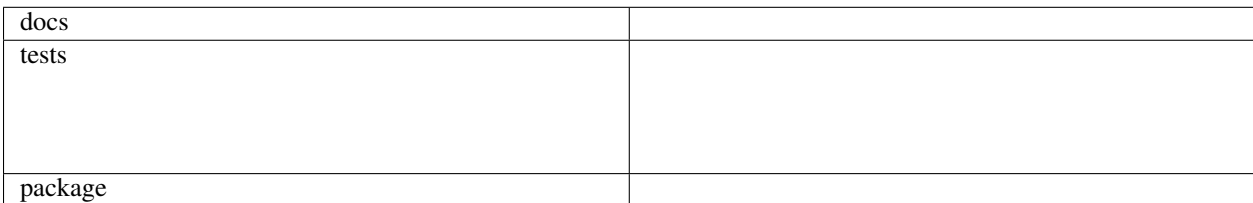

Simple Throw-Away Publish/Subscribe. Create channels simply by connecting one or mote websocket clients to a random URL path on a webserver with staps. Not meant to be used with webbrowsers but as a cheap way to let multiple websocket clients written outside the browser communicate with each other.

• Free software: BSD license

## <span id="page-4-1"></span>**1.1 Installation**

pip install staps

# <span id="page-4-2"></span>**1.2 Documentation**

<https://staps.readthedocs.io/en/latest/>

# <span id="page-4-3"></span>**1.3 Development**

To run the all tests run:

tox

Note, to combine the coverage data from all the tox environments run:

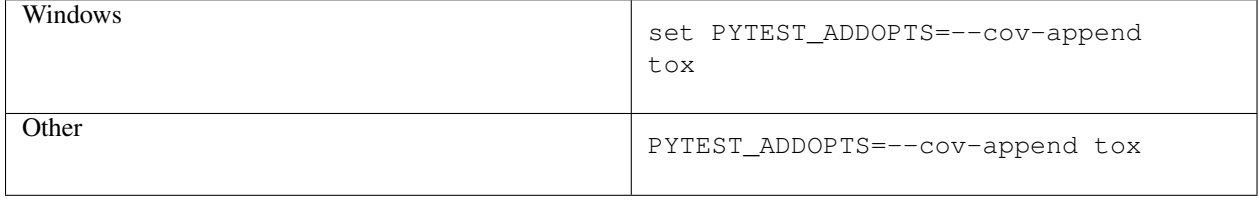

**CHAPTER 2**

**Installation**

<span id="page-6-0"></span>At the command line:

sudo pip install staps

#### **Usage**

<span id="page-8-0"></span>staps provides publish-subscribe channels that are meant to be temporary. They can be created by simply connecting a websocket client to an URL. Each channel is identified by the URL path that is passed to staps. The first client to connect to a distinct path will create an anonymous pub/sub-channel. Each subsequent client that connects to the same URL will join the channel.

All clients in a channel are equal which means each one of them can publish messages while being subscribed to messages from other clients. Messages will not be echoed back to the client that published them.

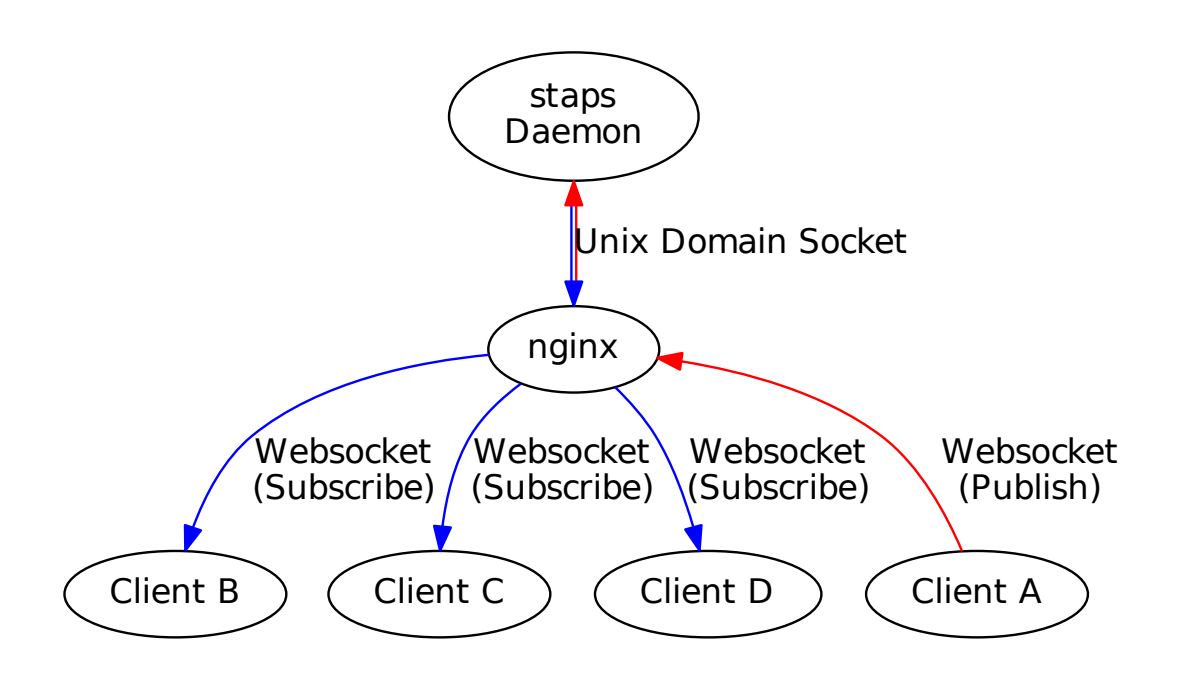

staps is intended to be used as a daemon controlled by systemd. It listens for websocket connections on a unix domain socket. In order to make staps available over network a websocket-capable reverse-proxy like nginx is required.

**Danger:** There is no authentication or authorization. Everyone who knows the URL to a channel can join it and can snoop on published messages or can publish malicious messages themself! URLs should be treated als confidential! Do not use staps with a webbrowser!

#### <span id="page-9-0"></span>**3.1 systemd**

A service unit file for systemd is included with staps. To enable this unit copy the staps.service file to /etc/systemd/system/staps.service. Then run:

```
sudo systemctl enable staps.service
sudo systemctl start staps.service
```
The configuration file should be placed at /etc/staps/staps.conf or  $\sim$ /.staps.conf:

```
[staps]
socket = /run/staps/staps.sock
mode = 0660amqp = amqp://staps:@localhost/
[daemon]
user = staps
group = staps
dir = /var/lib/staps/
pid_file = /var/run/staps/staps.pid
umask = 0
```
#### <span id="page-9-1"></span>**3.2 nginx**

Currently only nginx is supported as a frontend for staps. To have nginx handle all websocket connections at [http://example.com/](http://example.com)<uuid4> use the following example configuration. The regex for the location block matches only UUID4 paths and is the recommended way to generate throw-away pub/sub URLs.

```
map $http_upgrade $connection_upgrade {
  default upgrade;
  '' close;
}
upstream websocket {
  server unix:/run/staps/staps.sock;
}
server {
  ...
  location ~* "^/[a-f0-9]{8}-[a-f0-9]{4}-4[a-f0-9]{3}-[89aAbB][a-f0-9]{3}-[a-f0-9]{12}$" {
   proxy_pass http://websocket;
   proxy_http_version 1.1;
   proxy_set_header Upgrade $http_upgrade;
   proxy_set_header Connection $connection_upgrade;
  }
  ...
}
```
#### <span id="page-9-2"></span>**3.3 Apache**

While Apache should be able to act as a frontend for staps it is currnetly not possible to use mod\_proxy\_wstunnel with unix domain sockets.

#### **Contributing**

<span id="page-10-0"></span>Contributions are welcome, and they are greatly appreciated! Every little bit helps, and credit will always be given.

## <span id="page-10-1"></span>**4.1 Bug reports**

When [reporting a bug](https://github.com/fladi/staps/issues) please include:

- Your operating system name and version.
- Any details about your local setup that might be helpful in troubleshooting.
- Detailed steps to reproduce the bug.

#### <span id="page-10-2"></span>**4.2 Documentation improvements**

staps could always use more documentation, whether as part of the official staps docs, in docstrings, or even on the web in blog posts, articles, and such.

#### <span id="page-10-3"></span>**4.3 Feature requests and feedback**

The best way to send feedback is to file an issue at [https://github.com/fladi/staps/issues.](https://github.com/fladi/staps/issues)

If you are proposing a feature:

- Explain in detail how it would work.
- Keep the scope as narrow as possible, to make it easier to implement.
- Remember that this is a volunteer-driven project, and that code contributions are welcome :)

#### <span id="page-10-4"></span>**4.4 Development**

To set up *staps* for local development:

- 1. Fork [staps](https://github.com/fladi/staps) (look for the "Fork" button).
- 2. Clone your fork locally:

git clone git@github.com:your\_name\_here/staps.git

3. Create a branch for local development:

```
git checkout -b name-of-your-bugfix-or-feature
```
Now you can make your changes locally.

4. When you're done making changes, run all the checks, doc builder and spell checker with [tox](http://tox.readthedocs.io/en/latest/install.html) one command:

tox

5. Commit your changes and push your branch to GitHub:

```
git add
git commit -m "Your detailed description of your changes."
git push origin name-of-your-bugfix-or-feature
```
6. Submit a pull request through the GitHub website.

#### **4.4.1 Pull Request Guidelines**

If you need some code review or feedback while you're developing the code just make the pull request.

For merging, you should:

- [1](#page-11-0). Include passing tests (run  $\text{to} \times$ )<sup>1</sup>.
- 2. Update documentation when there's new API, functionality etc.
- 3. Add a note to CHANGELOG.rst about the changes.
- 4. Add yourself to AUTHORS.rst.

#### **4.4.2 Tips**

To run a subset of tests:

tox -e envname -- py.test -k test\_myfeature

To run all the test environments in *parallel* (you need to pip install detox):

detox

It will be slower though ...

<span id="page-11-0"></span><sup>&</sup>lt;sup>1</sup> If you don't have all the necessary python versions available locally you can rely on Travis - it will [run the tests](https://travis-ci.org/fladi/staps/pull_requests) for each change you add in the pull request.

# **Authors**

<span id="page-12-0"></span>• Michael Fladischer - <https://openservices.at/>

#### **Changelog**

#### <span id="page-14-1"></span><span id="page-14-0"></span>**6.1 0.1.6 (2016-07-20)**

• Do not build universal wheel as Python2 is not supported.

# <span id="page-14-2"></span>**6.2 0.1.5 (2016-07-19)**

• Improved packaging to include missing templates.

## <span id="page-14-3"></span>**6.3 0.1.4 (2016-07-19)**

- Add HTTP handler to show usage information and autogenerate UUID4 URLs.
- Add CLI option to listen directly on TCP ports.

#### <span id="page-14-4"></span>**6.4 0.1.3 (2016-07-18)**

• Improved documentation.

## <span id="page-14-5"></span>**6.5 0.1.2 (2016-05-25)**

- Include requirements.txt in source distribution.
- Reorganize imports using isort.

#### <span id="page-14-6"></span>**6.6 0.1.1 (2016-05-25)**

- Include staps.conf in MANIFEST.in.
- Use prefered socket path in usage documentation.

# <span id="page-15-0"></span>**6.7 0.1.0 (2016-03-03)**

• First release on PyPI.

**CHAPTER 7**

**Indices and tables**

- <span id="page-16-0"></span>• genindex
- modindex
- search